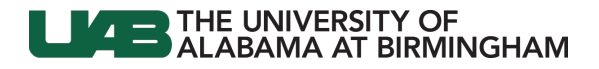

**myUAB Portal (my.uab.edu)**

myApps

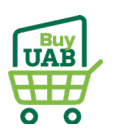

## **BuyUAB – Ordering from Airgas**

Log in to **BuyUAB**

- Navigate to **myUAB** or **AdminSys**
- Locate and click **BuyUAB**

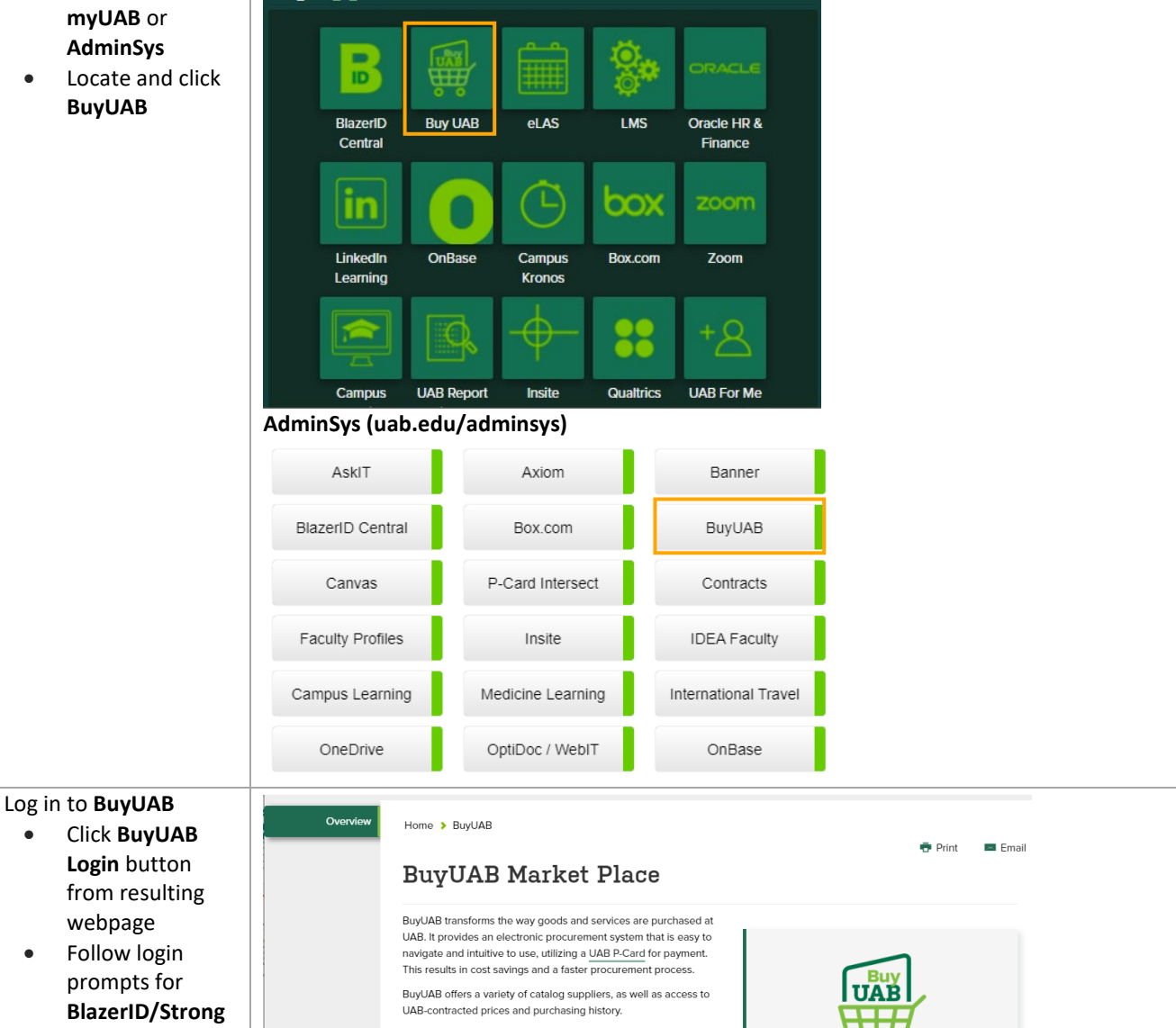

How to get started:

- 1. Complete the BuyUAB Training.
- 2. Request access to the BuyUAB portal.
- 3. Once you receive an access confirmation email, you are ready to start shopping.

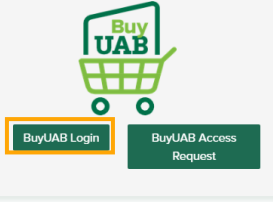

webpage

**Password**

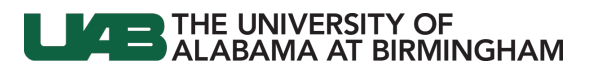

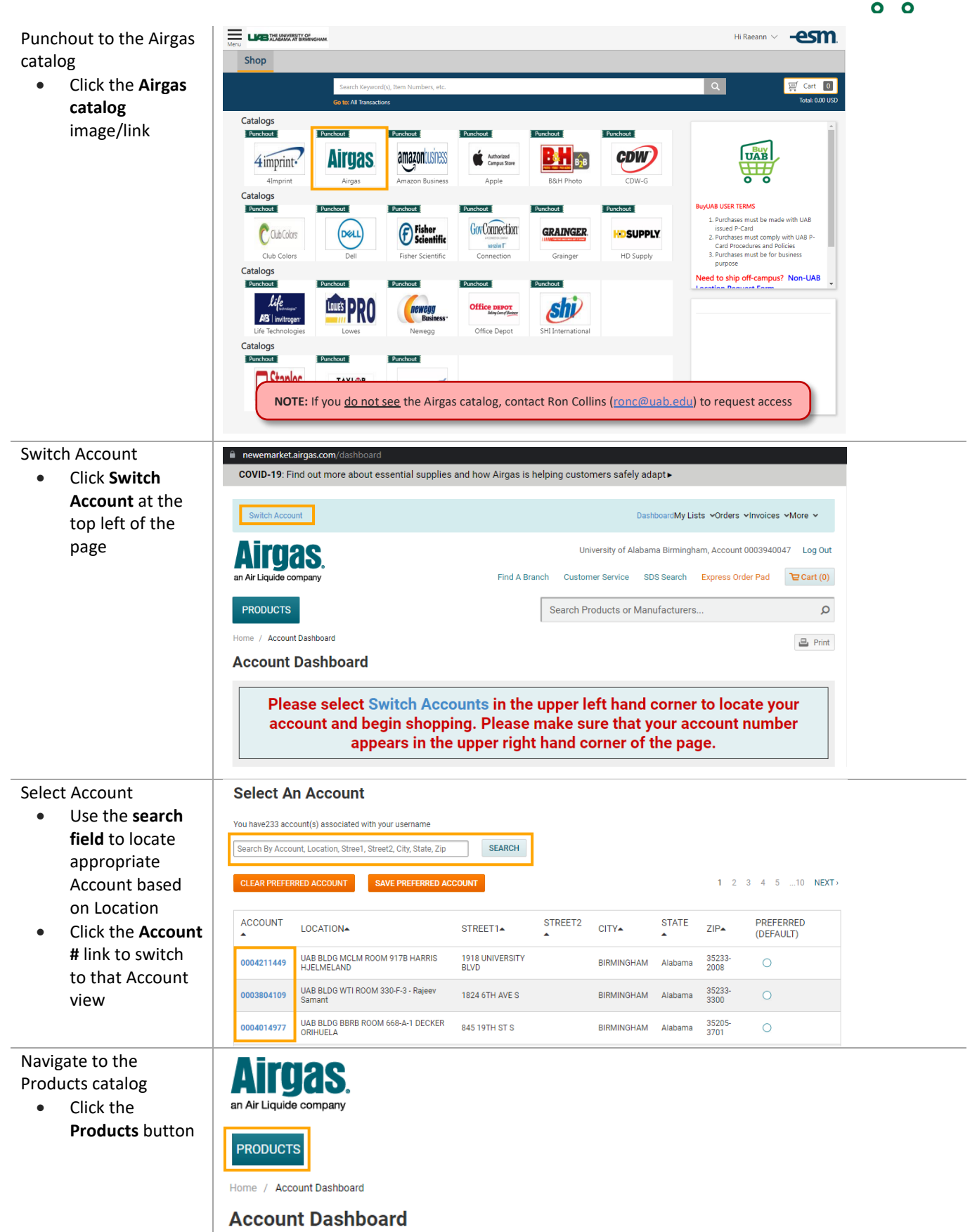

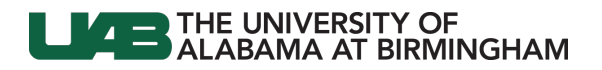

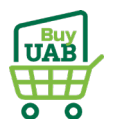

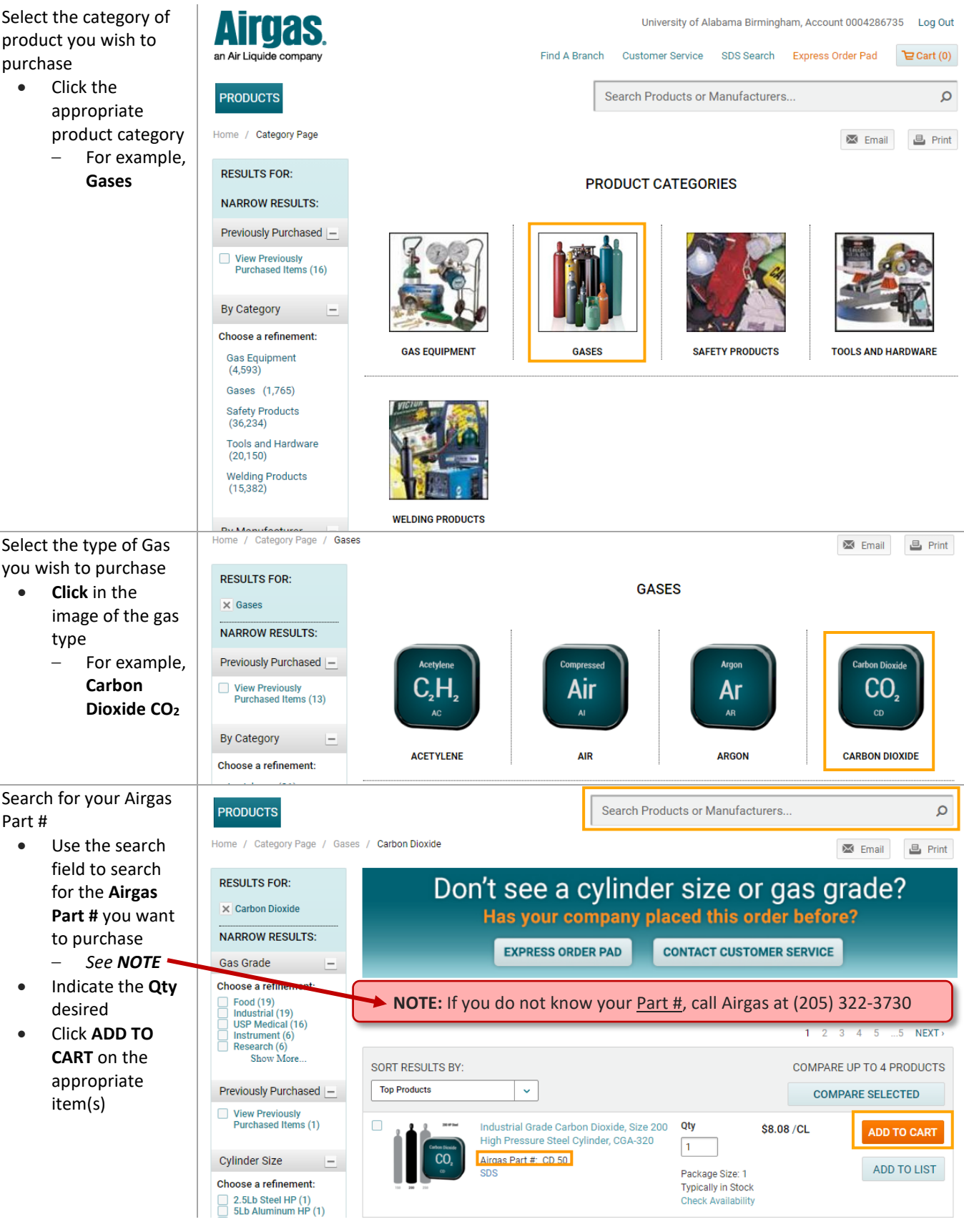

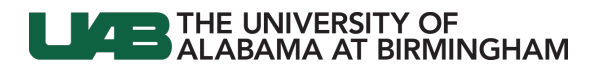

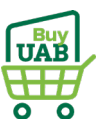

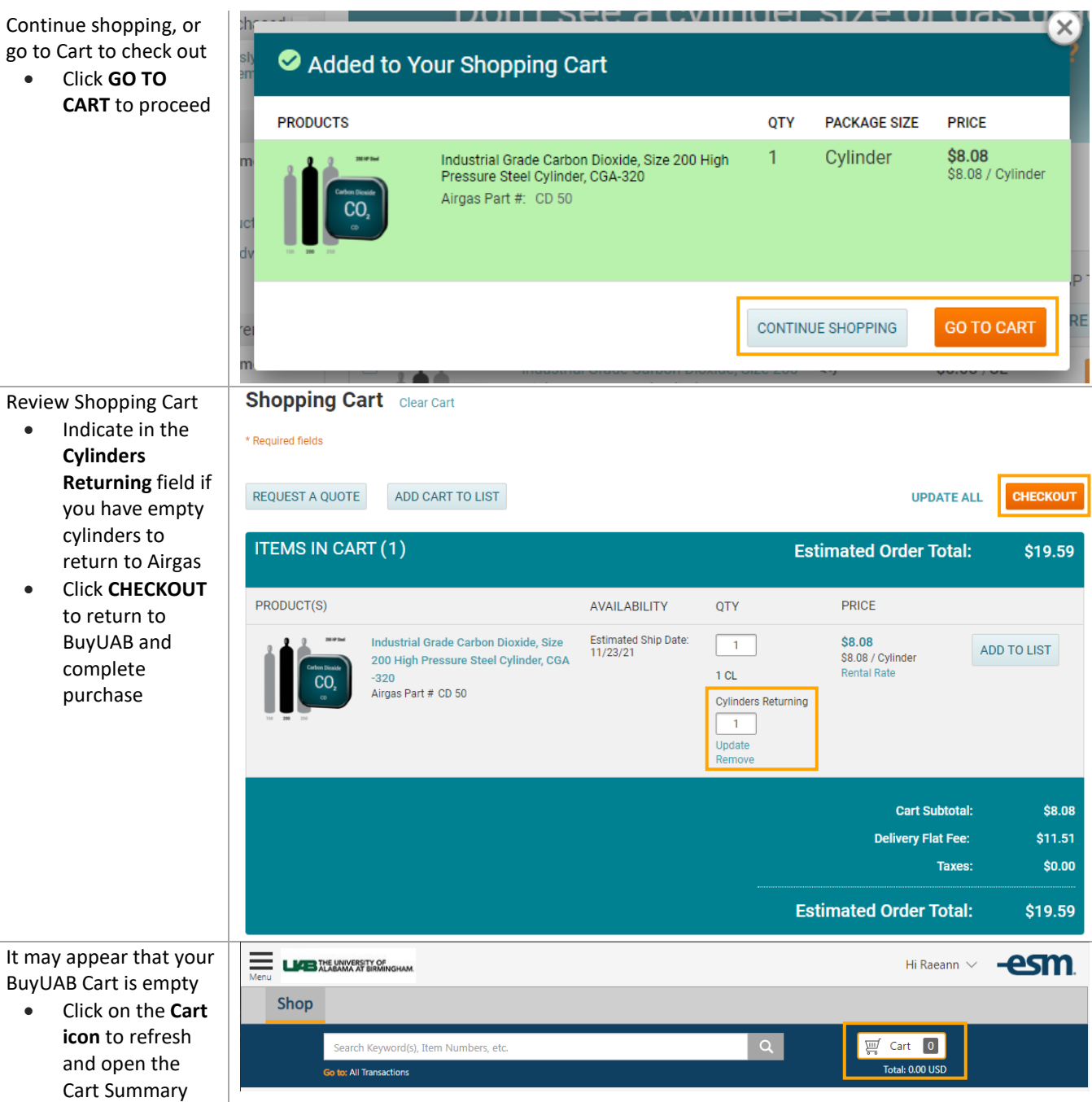

## **LEADER THE UNIVERSITY OF ALABAMA AT BIRMINGHAM**

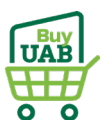

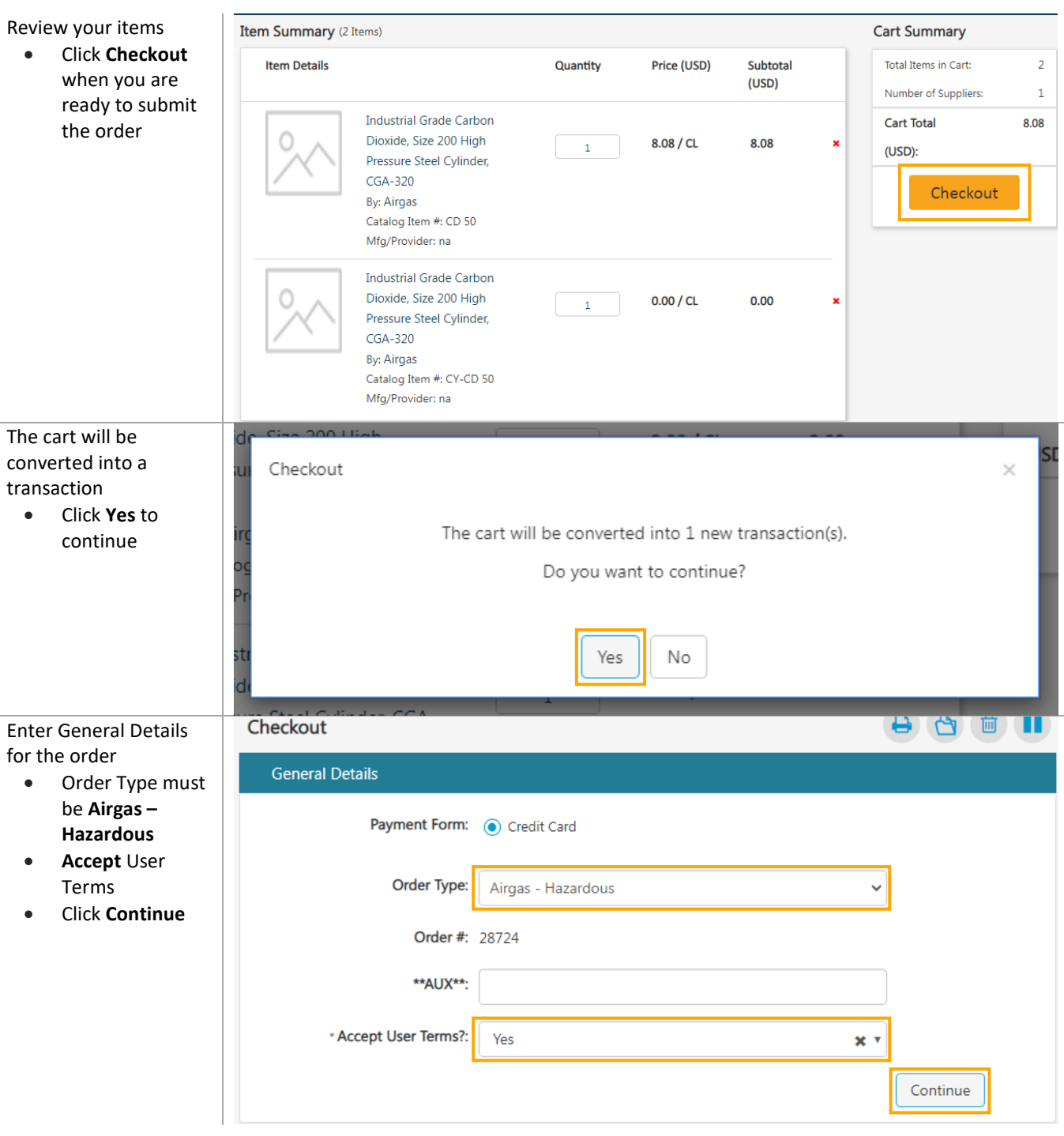

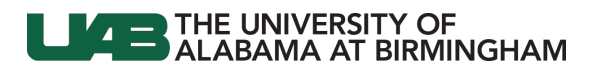

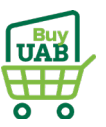

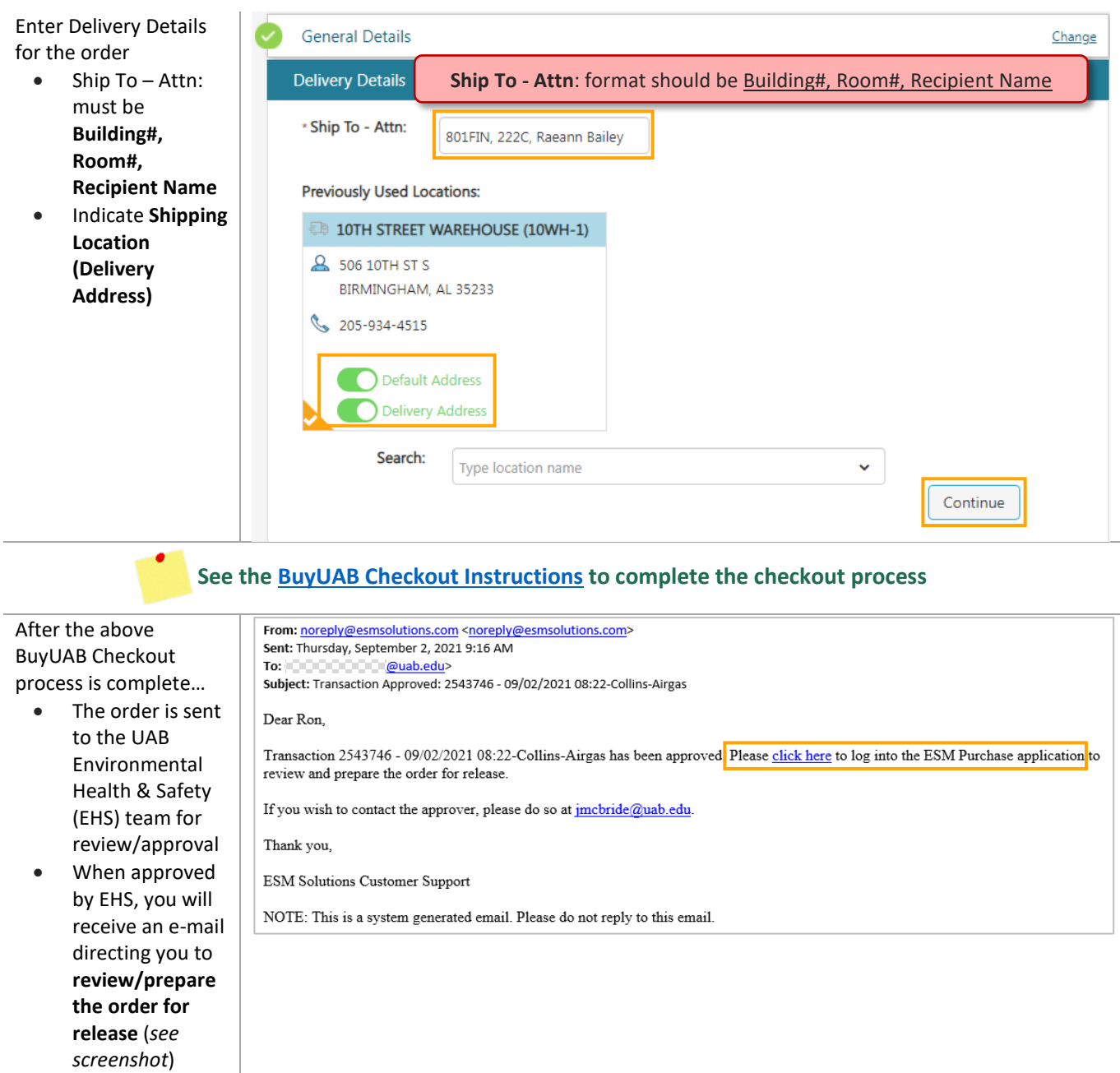

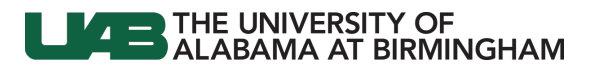

r.

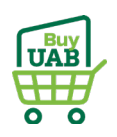

Airgas will send a confirmation e-mail when the order is received

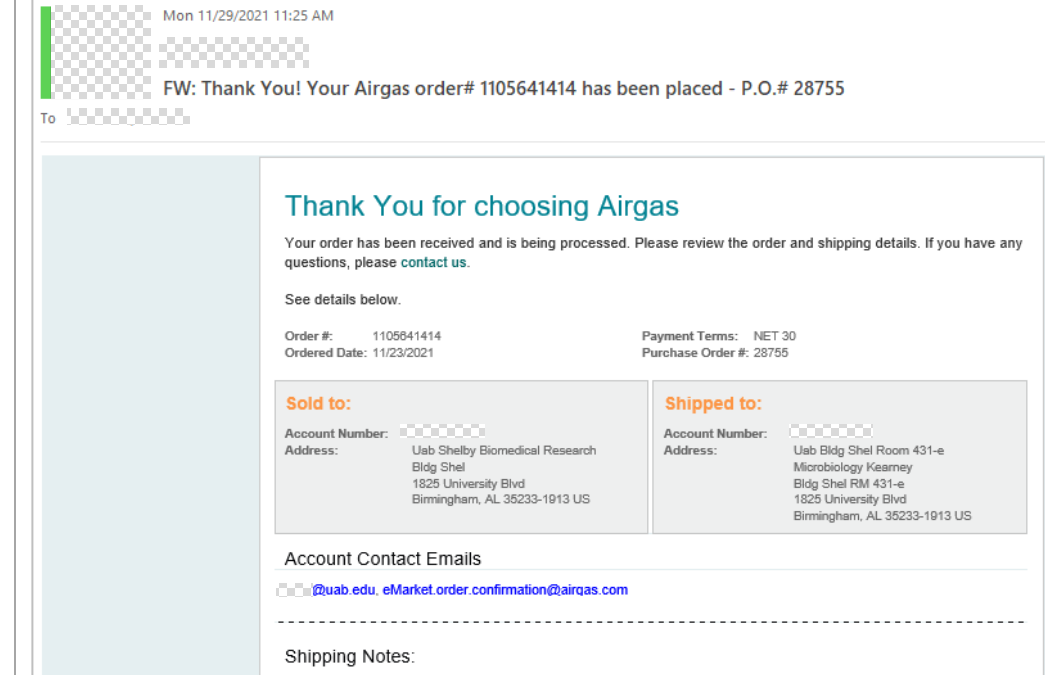